# **Water Specialist EI**

## **STEROWNIK FIRMY CLACK EI OBJĘTOŚCIOWO - CZASOWY (4 PRZYCISKI)**

**INSTRUKCJA UŻYTKOWNIKA**

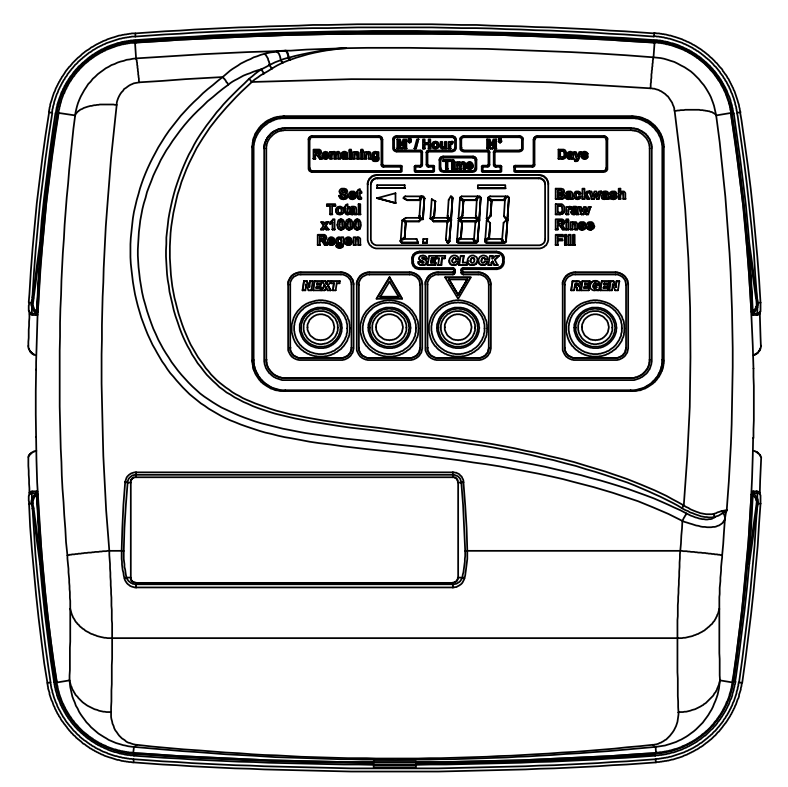

Err

### **Wyświetlenia monitorowania etapów regeneracji oraz wyświetlenia usterek**

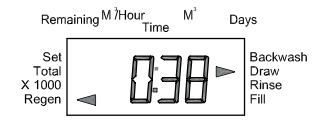

### **Wyświetlenia Regeneracji**

Wyświetlany jest czas pozostający do zakończenia wskazywanego strzałką etapu regeneracji. Wciskając REGEN można przejść do kolejnego etapu.

### **Wyświetlenia usterek**

Skrót "Err" (Error - błąd) wyświetla się na przemian z cyfrą informującą o charakterze zakłócenia:

- 1001 sterownik nie rozpoznaje rozpoczęcia regeneracji
- 1002 tłok zablokowany mechanicznie
- 1003 zbyt długi czas pracy silniczka przy próbie przejścia do kolejnego etapu regeneracji
- 1004 zbyt długi czas pracy silniczka przy próbie powrotu do pozycji Praca/Service

Aby skasować należy odłączyć na 5 sekund przewód zasilający na płytce sterownika lub nacisnąć równocześnie przez 3 sekundy przyciski NEXT i REGEN

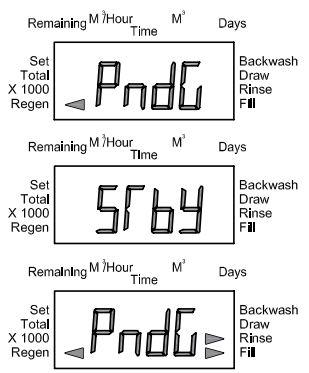

W trybie Twin Alternating kiedy głowica czeka na rozpoczęcie regeneracji (w czasie przełączania zaworu MAV) pojawi się napis "REGEN PndG"

W trybie Twin Alternating kiedy głowica jest w trybie oczekiwania na przejście do trybu pracy pojawi się napis "STbY"

W trybie Twin Alternating przy włączonej funkcji regeneracji dwufazowej w czasie kiedy głowica jest pomiędzy pierwszą i drugą fazą regeneracji pojawi się napis "REGEN PndG FILL RINSE"

### **RĘCZNA REGENERACJA**

Użytkownik ma możliwość ręcznego wywołania regeneracji:

1002

- **opóźnionej** o zaprogramowanej w systemie godzinie (jednokrotne wciśnięcie przycisku **REGEN**), pojawi się strzałka
- obok napisu REGEN; można anulować regenerację ponownie wciskając **REGEN**. **natychmiastowej** (wciśnięcie przez 3 sekundy przycisku **REGEN**), w tym przypadku nie ma możliwości anulowania regeneracji.

### **Przyciski funkcyjne**

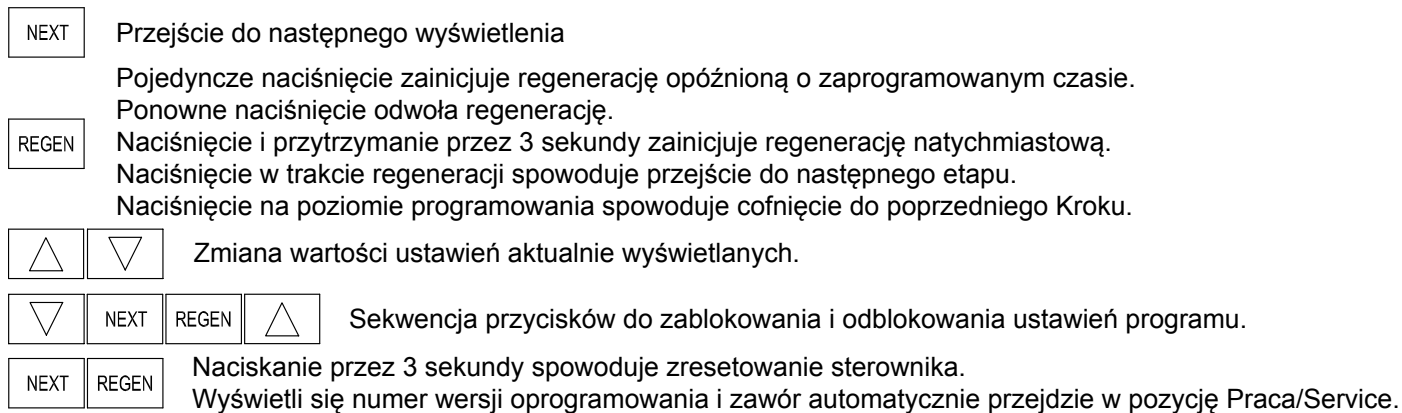

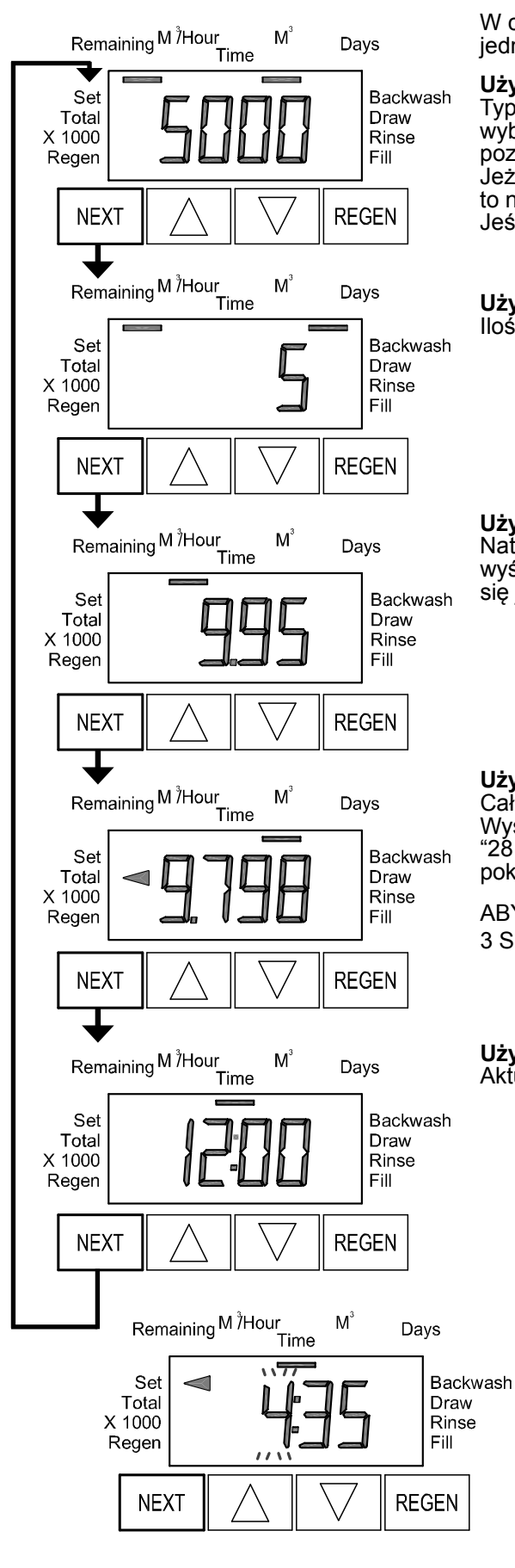

### **Wyświetlenia użytkownika**

W czasie pracy, za pomocą przycisku NEXT, może zostać wybrane jedno z pięciu wyświetleń:

#### **Użytkownik 1**

Typowe wyświetlenie użytkownika. Jeżeli w kroku 4CS programowania wybrano Objętość, wówczas wyświetlana jest tutaj objętość pozostająca do wyzerowania się wodomierza i załączenia regeneracji. Jeżeli w kroku 4CS nie wybrano opcji Objętość, wówczas wyświetlenie to nie pojawi się.

Jeśli nie korzystamy z wodomierza to wyświetlenie się nie zmieni.

### **Użytkownik 2**

Ilość dni pozostających do regeneracji opóźnionej.

### **Użytkownik 3**

Natężenie przepływu w m<sup>3</sup>/h. Jeżeli wodomierz nie jest użyty, wyświetlenie pokazywać będzie wartość "0". Wyświetlenie to nie pojawi się jeśli w Kroku 4CS wybrano opcję "28 dni" lub "7dni".

### **Użytkownik 4**

Całkowita ilość uzdatnionej wody (m<sup>3</sup>) od ostatniego resetowania. Wyświetlenie to nie pojawi się jeśli w Kroku 4CS wybrano opcję "28 dni" lub "7dni". Jeżeli wodomierz nie jest użyty, wyświetlenie to pokazywać będzie wartość "0".

ABY ZRESETOWAĆ DO ZERA NACISKAJ PRZYCISK **W DÓŁ** PRZEZ 3 SEKUNDY.

#### **Użytkownik 5** Aktualny czas

### **Ustawianie zegara**

Naciskaj **NEXT** do pojawienia się wyświetlenia zegara. Przytrzymaj przycisk **W GÓRĘ** lub **W DÓŁ** aż godzina zacznie pulsować i ustaw aktualną godzinę. Następnie naciśnij **NEXT**, aby przejść do ustawienia minut. Przy pomocy przycisków **W GÓRĘ** lub **W DÓŁ** ustaw aktualną minutę. Naciśnij **NEXT** aby wrócić do wyświetleń użytkownika. Jeżeli **NEXT** nie zostanie naciśnięty, wówczas zegar będzie pulsował przez 5 minut, potem sterownik przejdzie automatycznie do wyświetleń użytkownika.

Aby zapobiec zbędnemu rozładowywaniu się baterii jeszcze przed zainstalowaniem sterownika na filtrze, funkcja podtrzymania zegara nie jest aktywna. Aktywuje się ona automatycznie gdy zegar sterownika po raz pierwszy od uruchomienia minie zaprogramowaną godzinę regeneracji (przy regeneracji opóźnionej) lub minie godzinę 24.00 (przy regeneracji natychmiastowej).